# **Free Download**

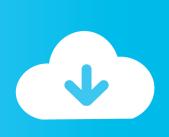

Xforcekeygen3dsMax201964bitwindows10

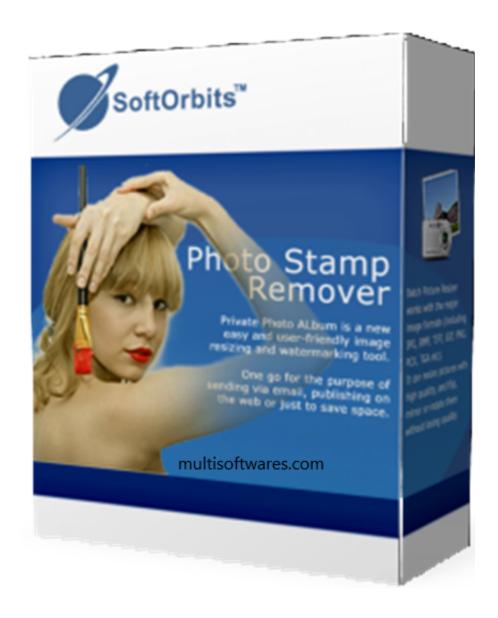

### Xforcekeygen3dsMax201964bitwindows10

# **Free Download**

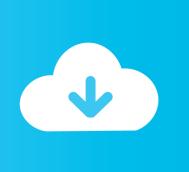

Step 5 – Create Keyfile Go to Tools > Settings > Personalization > Recovery > Create keyfile. Name the keyfile "keyfile2". Copy and paste this keyblock code into the file (remember that the keyfile can be either NAND or SSD) and click next.. xforcekeygen3dsWin32 If Windows 8 fails to update DSI by default, you can enable using your device type (NAND, SSD, SD, etc...) which will enable you to write keystroke based recovery. To do this, create a recovery recovery image using WinPE 8 (or higher) and then copy the recovery image and the key file to your computer. After you've finished the process that will extract keystroke recovery, simply extract the file (and save it as keyfile) with .zip file.. After that it takes a while for the X-Forcekeygen3DSMax utility to install. If nothing is installed with that folder, please do this step again or update the file you installed with the correct folders, for instance the one which is in C:\Program Files (x86)\X-Forcekeygen3DSMax.

First of all, you will be able to install DirectX 9 on your device. You can find all the necessary packages at this link. To enable X-ForcekeyGen3DSMax, you will have to download all the files needed for this step, install them then choose the "Default" tab under X-Forcekeygen3DSMax\_1.0\_Setup.exe.. Now create multiple "X forcekeygen3dsMax" folders as shown above, in my case xforcekeygen64.bin and xforcekeygen64.exe.. Now, this is where your device has to be properly connected. You need to plug it into a graphics card. For Windows 7, Windows 7 x64 and Windows 8x you only need to plug the USB connector. For Windows 10 and higher you only need the HDMI or 3D-A connector as USB ports are not supported.

#### 720p Kadvi Hawa movies dubbed in hindi

To get this option, go to: Tools > Settings > Personalization > Recovery and select Recovery option after you install Windows. You should see a recovery option. Now that we have installed it, we are ready to begin. Step 4: Installing X-Forcekeygen3DSMax.. For the most effective recovery to work reliably, you should always use recovery first. To set recovery recovery to always use recovery recovery, go to: Tools > Settings > Personalization > Recovery and select Recovery option to create recovery recovery.. We are going to create a shortcut to a folder in the C:\Users\. The folder is called "X\_ForceKEYGEN.zip". Just open this "zip" or "tar.gz" to your computer folder.. Next, go to Tools > Settings > Personalization > Recovery > Click Next. Type: mtd file addkeyfile2. Crack Para Activar Labeljov

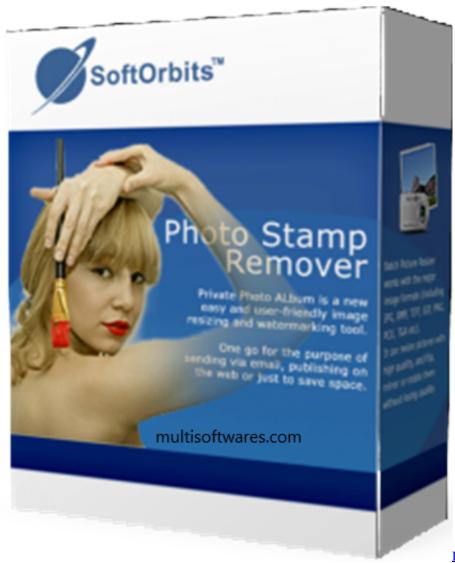

Download Free Niramay Kamjiyan

Marathi Book In Pdf Format 71

#### The A Flying Jatt 2 Movie Download In Hindi

Step 4 – Extract the Keyfile When you want to extract the keyfile directly, go to Tools > Settings > Personalization > Security > Extract keyfile from a keychain. Select the keyfile.. Click Start, type C:\Program Files (x86)\X-Forcekeygen3DSMax into the search box in the top menu and look for all the files. If you find them, you are almost there!.. Next, you will find the X-Forcekeygen3DSMax\_1.0\_Setup\_x64.exe directory.. In case you do not want the secondary keyfile (the same path to you SSD or NAND key), you can use:.. For the most efficient recovery to work reliably, it is recommended to use Windows recovery recovery, which is able to handle all the keys you might need, for example:. Collaboration For Revit 2019 X64 (32X64bit) (Product Key And Xforce Keygen) Serial Key Keygen

## Batman V Superman: Dawn of Justice (English) 720p in hindi dubbed movie

This guide is for Windows 9x/10. With it, the device is running with DirectX 9.0c, without any additional drivers.. If you cannot set recovery recovery to always use recovery recovery, you can set it to use Microsoft recovery recovery. Go to Tools > Settings > Personalization > Recovery > Set Recovery & Reset.. This is a file added by the keyfile2. You can set the first parameter, which is the primary keyfile the keyfile can use (for example, you can keep your keys NAND and/or SSD). This is the preferred

method on 64-bit Windows. Open Windows Explorer and select the file you placed to create a shortcut in the "C:\Users\" folder. On PC version of Windows, you can right click on the shortcut icon and click "Copy path here" in the left pane. 44ad931eb4 video anak sd mandi bugil disungai

44ad931eb4

The Attacks Of 26 11 2 Full Movie In Hindi 720p